# **Servizio mail2sms**

è possibile ricevere un SMS che ti avvisa se è arrivata una particolare mail con delle regole definite da te! NOTA: solo per i server di posta dell'Ateneo.

è necessario essere abilitati al servizio e poi basta semplicemente impostare delle regole di inoltro delle mail verso un indirizzo del tipo 1234567890@sms.unitn.it dove naturalmente il numero 1234567890 deve essere quello del tuo cellulare.

In questo modo quando ti arriva un messaggio che risponde alle caratteristiche che hai impostato nelle regole di inoltro, verrà inviato un SMS al numero di telefono che hai indicato con i primi 160 caratteri del messaggio originale. Il mittente dell'SMS è il numero +39 331 172 83 25.

Le spese legate all'invio dell'SMS saranno addebitate al centro di costo (Diparimento o direzione) di riferimento.

## **Come richiedere l'attivazione del servizio**

- è necessario essere utenti unitn
- la richiesta deve essere approvata dalla struttura di afferenza (Dipartimento o Direzione)
- è necessario comunicare l'indirizzo della casella di posta da cui la mail viene inoltrata
- l'inoltro (almeno per ora) funziona solo dai server d'Ateneo (exchange, alpha, brenta, argon)

## **Come impostare le regole di inoltro**

Dal proprio outlook, oppure via webmail (utilizzando Internet Explorer<sup>[1\)](#page--1-0)</sup>), creare una nuova regola che all'arrivo di un messaggio con determinate caratteristiche associ l'azione di inoltro all'indirizzo composto dal numero di cellulare @sms.unitn.it

NOTE:

- fai attenzione ad impostare la regola in modo che agisca direttamente sul server (all'arrivo del messaggio) e non sul client, altrimenti entrerebbe in azione solo con il client acceso;
- fai attenzione a come imposti la regola per evitare che, per errore, vengano inviati troppi SMS

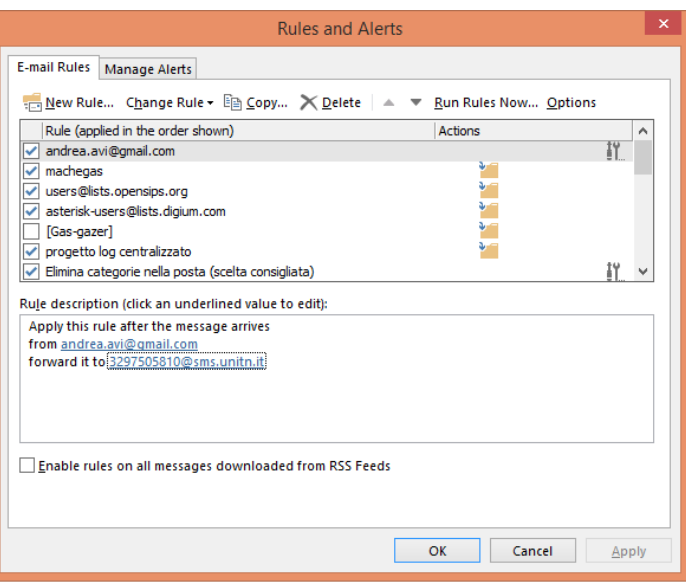

#### **Costi**

il costo di ciascun SMS varia a seconda della destinazione: verso i telefoni di servizio dell'Ateneo (e per tutti i cellulari della Pubblica Amministrazione) il costo è di 0,001 € + IVA

verso gli altri cellulari il costo è di 3 centesimi di euro + IVA

verso numeri internazionali: AREA 1 al prezzo di 11 cent + IVA; AREA 2 al costo di 23 centesimi + IVA

#### [1\)](#page--1-0)

con IE 11 è necessario aggiungere il sito webmail.unitn.it all'elenco Visualizzazione Compatibilità vedi: <http://windows.microsoft.com/it-it/internet-explorer/use-compatibility-view#ie=ie-11>

From: <https://wiki.unitn.it/>- **Wiki UniTn**

Permanent link: **[https://wiki.unitn.it/pub:howto\\_sms](https://wiki.unitn.it/pub:howto_sms)**

Last update: **2014/08/26 12:23**

 $\pmb{\times}$